# **Computer Lab - Practical Question Bank FACULTY OF COMMERCE, OSMANIA UNIVERSITY**

**----------------------------------------------------------------------------------------------------**

*B.Com (All Streams) I Year W.E.F.2008-09*

### **FUNDAMENTALS OF INFORMATION TECHNOLOGY**

Time: 60 Minutes

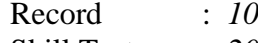

Skill Test : *20*  Total Marks : *30* 

### **MS POWERPOINT:**

- **1.** Create 6 Slides using different slide layouts describing about your College.
- **2.** Create 4 Slides on annual day of your college and perform the following:
- Give Header and Footer
- Give Background Color
- Insert Picture from Clip Art
- Insert Slide Numbers
- **3.** Create 5 Slides on "Importance of Computers" and apply Design Templates
- **4.** Create 5 Slides on "No Smoking" and apply different Slide Transitions for all the slides.

**5.** Create 5 Slides on "Polio immunization" and execute the following by using Action Buttons for all the slides to link them

- Link first slide with the third
- Link second slide with fifth
- Link third slide with fourth
- **6.** Create 4 Slides on "Traffic Rules" and apply different Custom Animation Schemes

Strain and any of your college and perform the following.<br>
In Footer<br>
In Footer<br>
In Footer<br>
In Goter<br>
Strain and apply the Strain Side Transitions for<br>
Strain "No Smoking" and apply the secure the following by using<br>
the t **7.** Create 5 Slides on "Syllabus structure" using different slide layouts and show only 3 slides (without using Delete option)

**8.** Create 3 Slides on "Plant tress and protect Nature" and each slide should have a Comment.

**9.** Create two files on "Clean & Green" and "No Smoking" in MS PowerPoint and hyperlink them with each other.

**10.** Create 2 Slides on "Traffic Rules" and on "Avoid Cell Phone Driving" duplicate the first slide four times and delete one of the Duplicated slide.

**11.** Create 5 slides on "Students are future citizens of our country" using different Formatting options and show them in Slide Sorter View.

## **MS WORD:**

**12.** Using Mail Merge, write a letter inviting 5 friends to your Birthday Party.

**13.** Type the following matter

Features of Computers (underline, caps, bold, font size=18) Accuracy Speed Efficiency Multi-tasking

Give numbers to the above features and Background as Pink

**14.** Create a Macro Program with your own data and run it.

- **15.** Create a document and insert Page Numbers, Date and Time and a Picture.
- **16.** "Indian Economy is growing faster" type it and insert a comment for the word "Economy".
- **17.** Create a document and give 5 Footnotes.

**18.** Create files on "Leave Letter" and "Love Letter" and apply different Themes.

**19.** Create a Table containing student's marks and sort in **ascending order**.

**20.** Create a Table in word file and apply Auto Formatting.

**21.** Insert 4 Bookmarks in a file and use Go To Bookmark option.

# **MS EXCEL:**

22. Apply Auto formatting for the following Table and find total by using Auto Sum option.

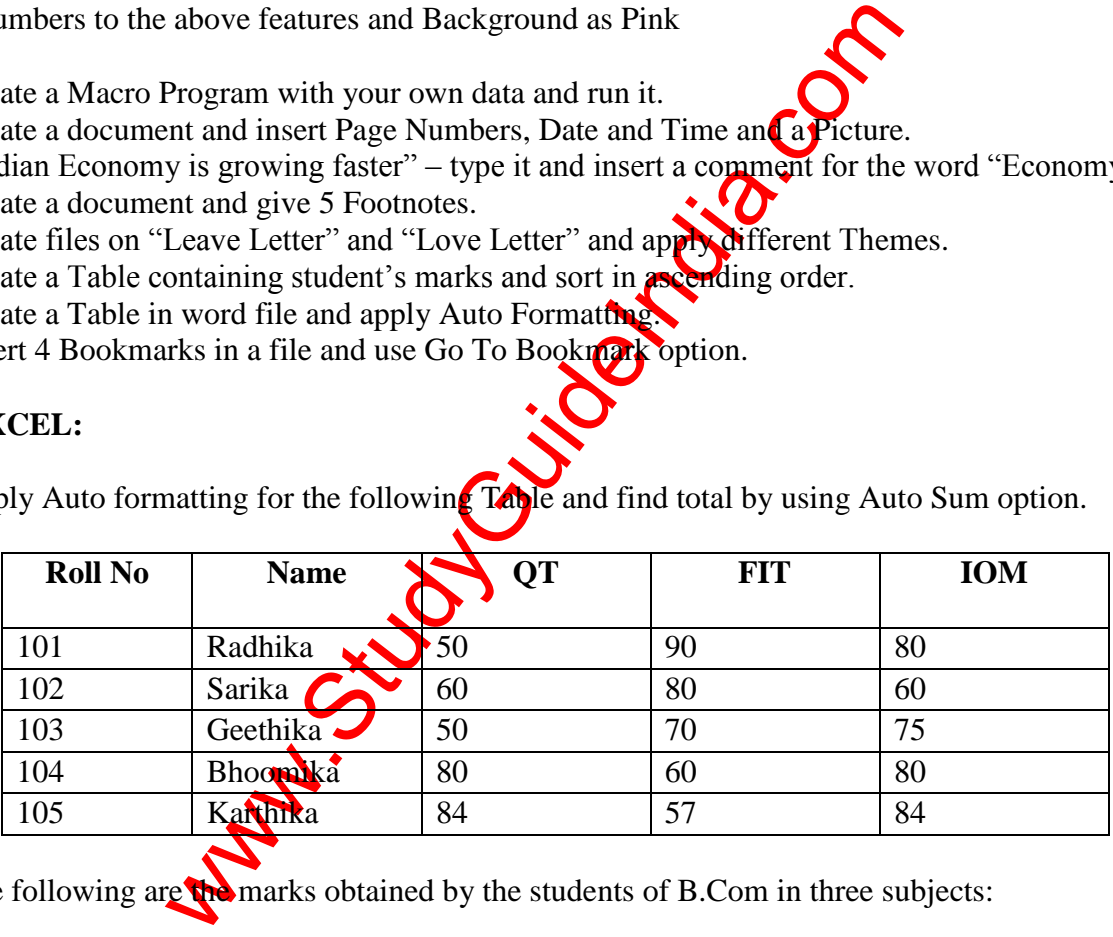

**23.** The following are the marks obtained by the students of B.Com in three subjects:

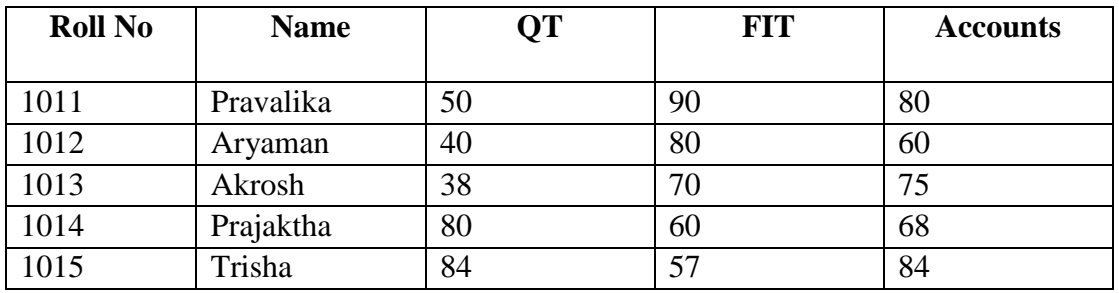

Using Conditional Formatting list out students who scored

a) Less than 50 in QT b) More than 65 in FIT c) Between 60 and 80 in Accounts.

**24.** The following are the marks obtained by the students in three different subjects. Draw a Bar Diagram:

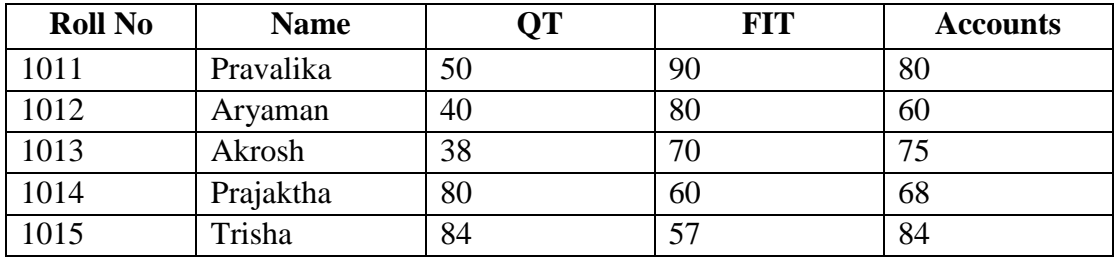

**25.** Type the following table and find out the total marks and average obtained by each student:

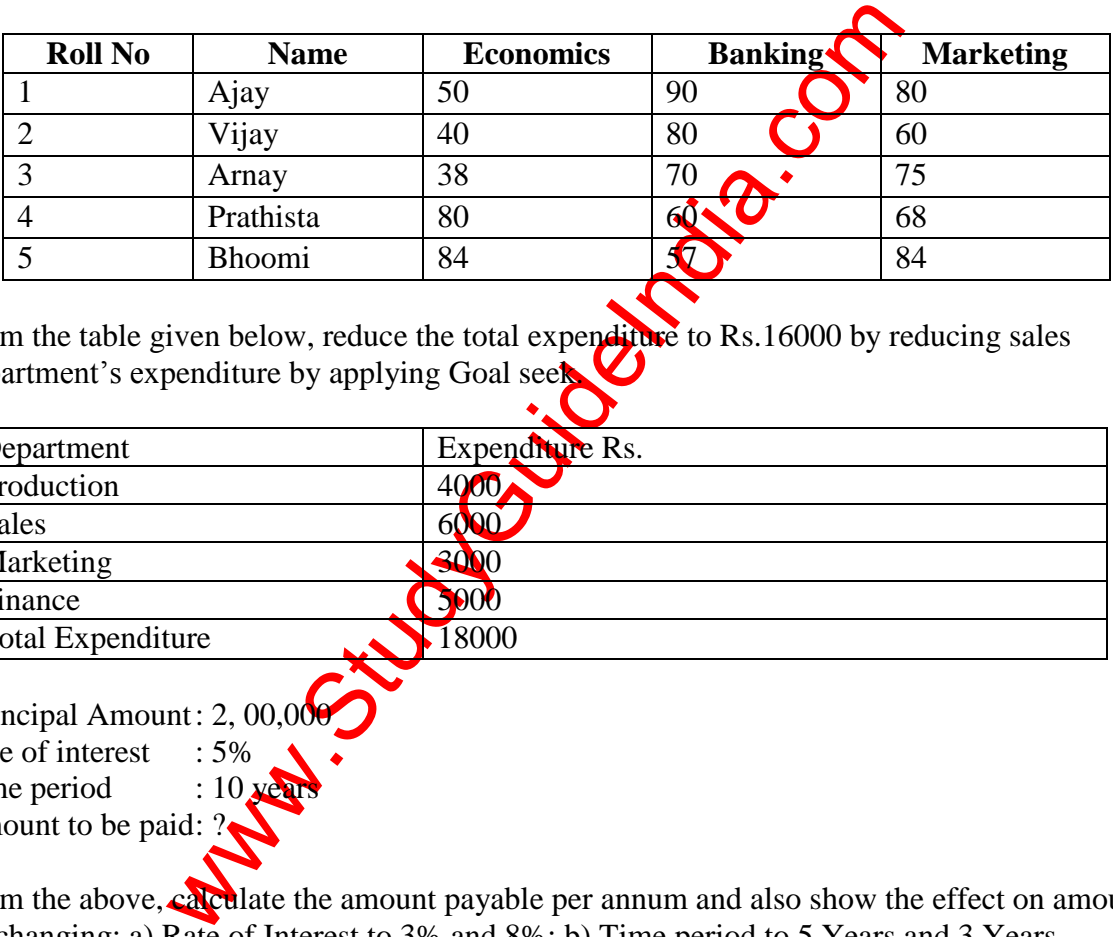

26. From the table given below, reduce the total expenditure to Rs.16000 by reducing sales department's expenditure by applying Goal seek.

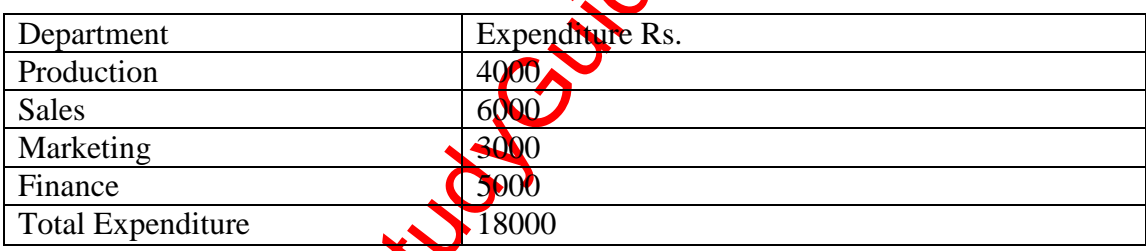

**27.** Principal Amount: 2, 00,0 Rate of interest : 5% Time period Amount to be paid:

> From the above, calculate the amount payable per annum and also show the effect on amount by changing: a) Rate of Interest to 3% and 8%; b) Time period to 5 Years and 3 Years.

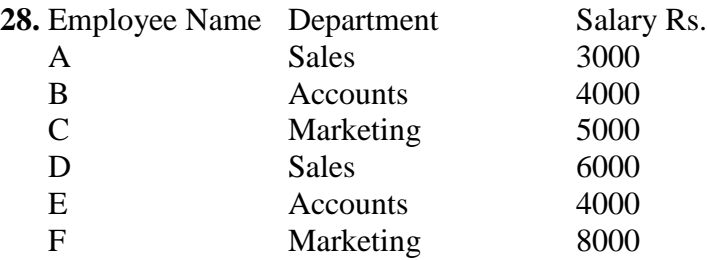

Obtain Department-wise Subtotals.

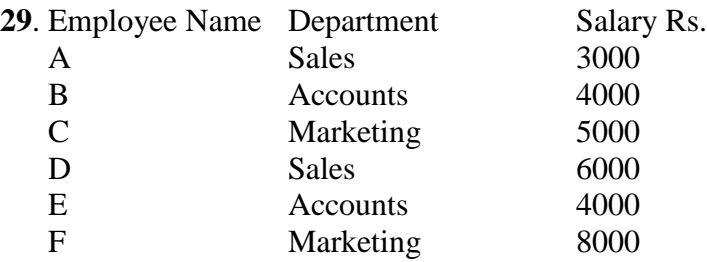

Prepare Pivot Table.

**30** (A). The following are the salaries of five employees:

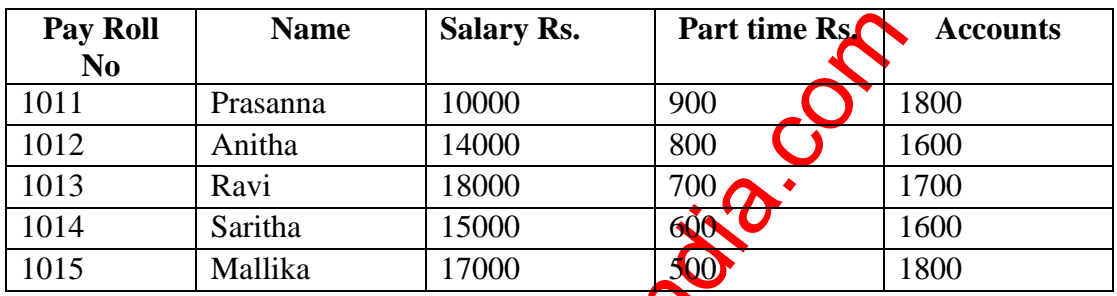

Using Conditional Formatting, list out employees who got<br>a) Less than Rs. 15000 as salary b) Month Rs. 700 as Part time a) Less than Rs.  $15000$  as salary

c) Between Rs. 1600 and Rs. 1800 as Arrears.

**30.** (B) The following are the marks obtained by the students in three different subjects. Draw a Pie Diagram:

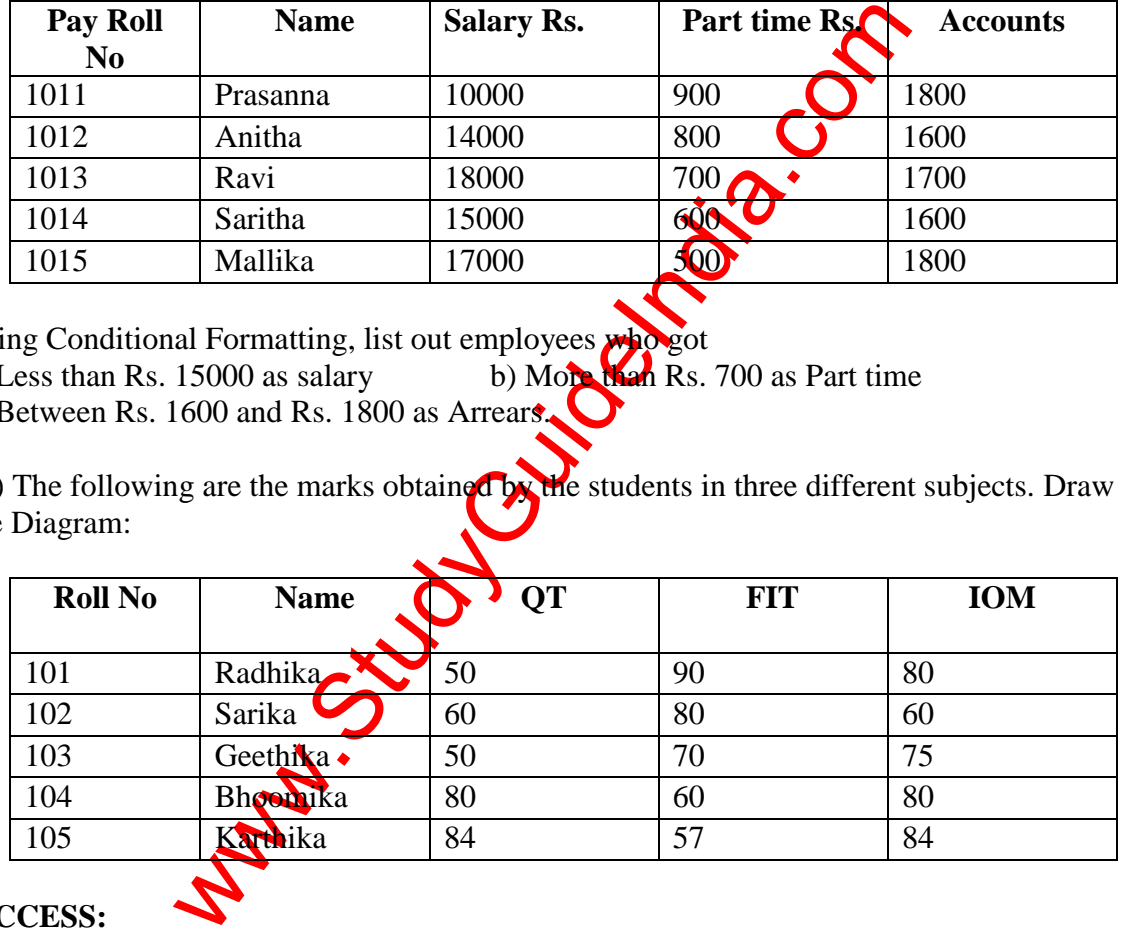

# **MS ACCESS:**

**31.** Create a database 'Club' and table 'Member'. The following are the details of the table:

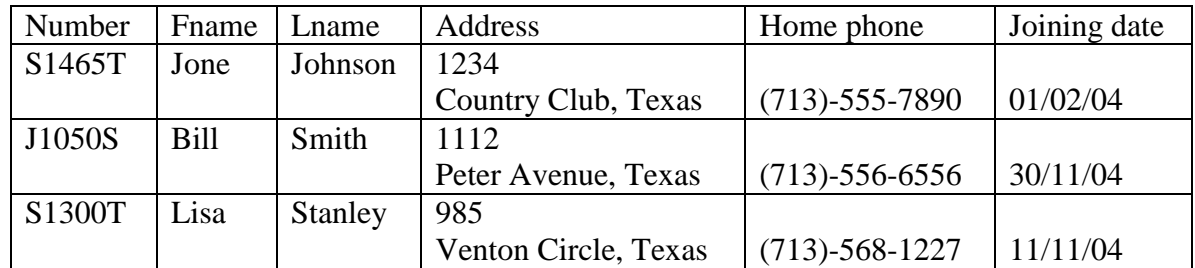

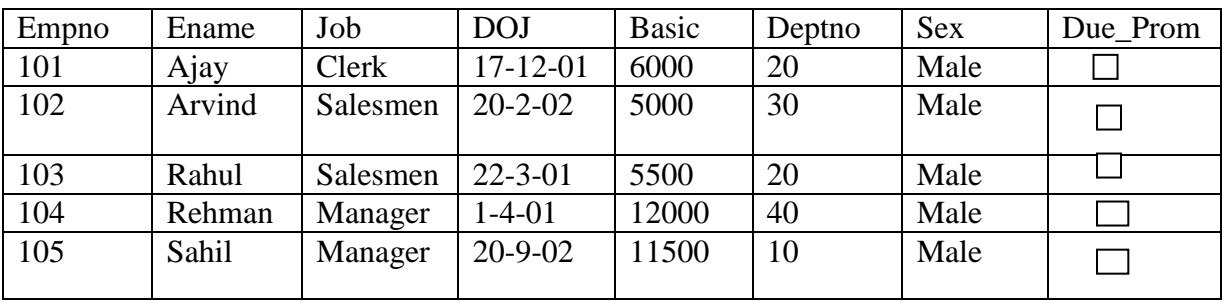

**32.** Create 'employee' database and table 'emp'

**33.** Create a database 'Student'. Also create table 'stdtable' and execute the following queries

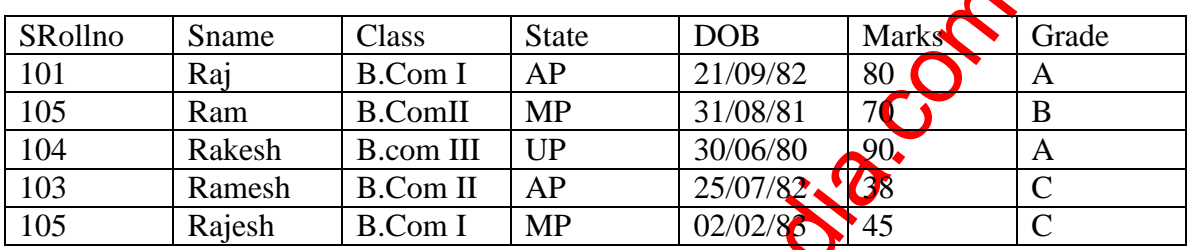

- a) Sort the data by Srollno
- b) Display Srollno, Sname, State and Marks where  $m\approx 80$
- c) Display Srollno, Sname, State and Marks where Grade= A

**34.** Create 'employee' database and table 'employeate a Report.

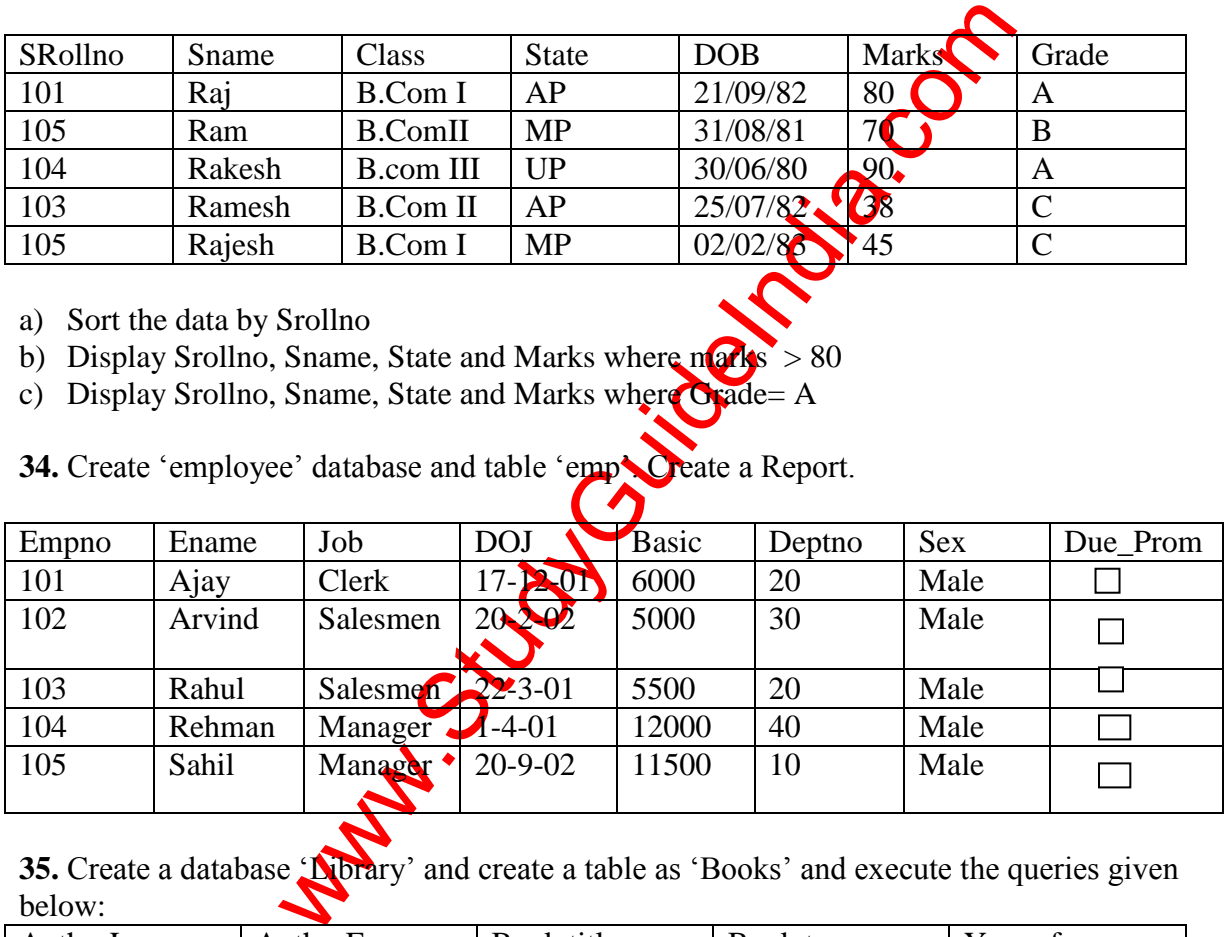

**35.** Create a database 'Norary' and create a table as 'Books' and execute the queries given below:

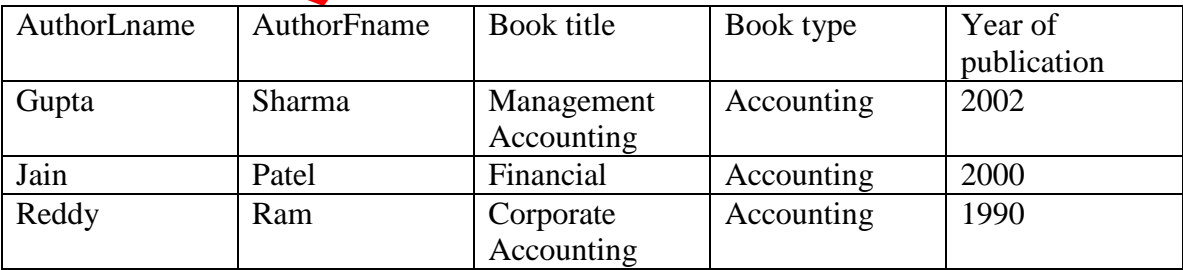

- a) Display Book title, book type, author name where author  $=$  Ram and book type  $=$  Accounting.
- b) Display AuthorFname, book type, year of publication where year above 2000.
- **36.** Create Business table by using Design Wizard with your own data (atleast 6 fields and 10 records).
- **37.** Create Personal table by using Design Wizard with your own data (atleast 6 fields and 10 records).

#### **MS DOS:**

- **38.** Create Directory College Sub Directory – Course Sub Directory - Commerce and files in it – B.Com, B.A, B. Sc
- ry Market<br>Vegetables and files tomato and potato rename polarizations and delete the file potato<br>Protatoes and delete the file potato<br>Fruits and files mango and apple<br>ry Subject<br>Computers and file FIT Create a Copy **39.** Create a Directory - Market Sub Directory – Vegetables and files tomato and potato – rename pot Potatoes and delete the file potato Sub Directory - Fruits and files mango and apple
- **40.** Create a Directory Subject Sub Directory – Computers and file FIT – Create a Copy as Information Technology.

### **INTERNET:**

.

- **41.** Download a File on "Internet" from a website by using a search engine.
- **42.** Select two electronics items by e-shopping.
- **43.** Book Online Tickets to Chennai.
- **44.** Using Search Engine, down load information on Benefits of Yoga.
- **45.** Open an email account in your names as Rohit in gmail/yahoomail/hotmail.
- **46.** Write e-mail to Pradip by marking a blind copy to Priya.
- **47.** Download information about greatness of Himalayas for tourism interest.
- **48.** Create an electronic greeting card with personal remarks and pictures.
- **49.** Write a congratulating letter to your friend on his promotion using emotions.
- **50.** Download research articles on "Information technology Applications" and save as doc. Files.

\*\*\*\*\*